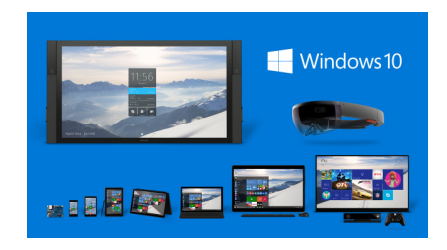

## Windows 10

A first glance …

Are you like a lot of our customers and had just made the transition from Windows XP to Windows 7 and then were faced with the decision to go to Windows 8? Now very quickly, it seems, are faced with the decision to do the upgrade to Windows 10!? You are not alone...

BUT, do not fear, you don't have to make this leap immediately. Though if you are already on Windows 8 you probably should (more on that later). First let's talk a little about Windows 8 and Windows 10.

In my opinion, Windows 10 is what Windows 8 shoulda, coulda, woulda been if Microsoft had not been forced by Apple to get a "tablet looking" operating system on the table quickly. At first blush I didn't like Windows 8, losing my "Start" button and all those crazy "tiles" that went sideways across the screen rather than up and down. What's up with that? After a very short learning curve and my hard head finally conceding that HEY this isn't so bad…in fact it's very good. The graphics are great, the desktop has all my goodies on it and I kind of like the way you move around in here! Windows 8 quickly became my OS of choice. Yes, Internet Explorer (IE) crashed all the time and yes, just where ARE those settings again? are aggravating, but all in all I like it… but now the shift again…Windows 10 is here! (what happened to 9 anyway?)

I really believe Windows 10 is going to be great! First, if you are a Windows 8 user, do the upgrade…it is FREE and painless (well hopefully) …Just to give you a feel for my first impression…these were the highlights!!! My upgrade went smooth …one hurtle down. Once the upgrade was complete (did take a while) .I booted it up, held my breath and …WOW my desktop is back! This looks XP'ish…..I like it…the tiles are gone (sorta). Click on the "quasi" start button and you get a cool looking menu block, right click the Start button and you still get the "list". I really like the menu block. My favorite tools are there along with a "summary" list of tiles. If you are looking for Internet Explorer, it is gone! The EDGE has replaced IE. When you first open it, yeah it looks like the old IE… but look to the top right..all those new looking little icons.. click on the web note tool and now you can draw or highlight on the web page you have pulled up! VERY cool! Click on the Share button and now you can share that page with your friends…again very cool… As we are digging deeper into Windows 10 over the next couple of weeks we will try to keep you updated on the good the bad and the ugly as we go along. Keep a watch on our Computer Connections FaceBook page for our new posts. We will also be on our Twitter and Instagram pages, we are *ccsalesshelby* on there.

Please contact us if you have other Windows 10 questions and we will be happy to see if we can help!

--------------------------------------------------Eddie